# **Riverside** nsiahts

## **This report best answers:**

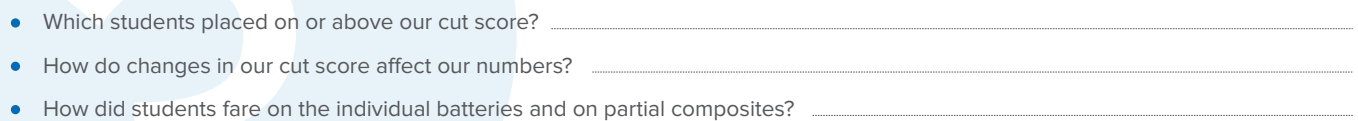

# **The CogAT Dashboard Part 1: The Main Display**

Purpose/Description: The CogAT Dashboard consists of several tools on one browser screen allowing the user to make selections that display results instantly. This data can assist educators in qualifying students for gifted or other special programs, differentiating instruction for all students, seeing how their student body compares against the national normative curve, and answering many other ability-related questions.

## **The Filter Bar:**

The top portion of the dashboard has multiple dropdown menus that will have different filtering options which are tailored to that specific user's needs. Options include Test Event, Grade/Level, Content, District, Building, Class, Students, and Population.

## **Content area:**

This table groups students by stanines for CogAT's three batteries, partial composites of two batteries each, and the complete composite for the entire three-battery test. The numbers in the table indicate how many students are in each category. Each number in the table is a hyperlink that will go to a roster list of those students' names and additional score information.

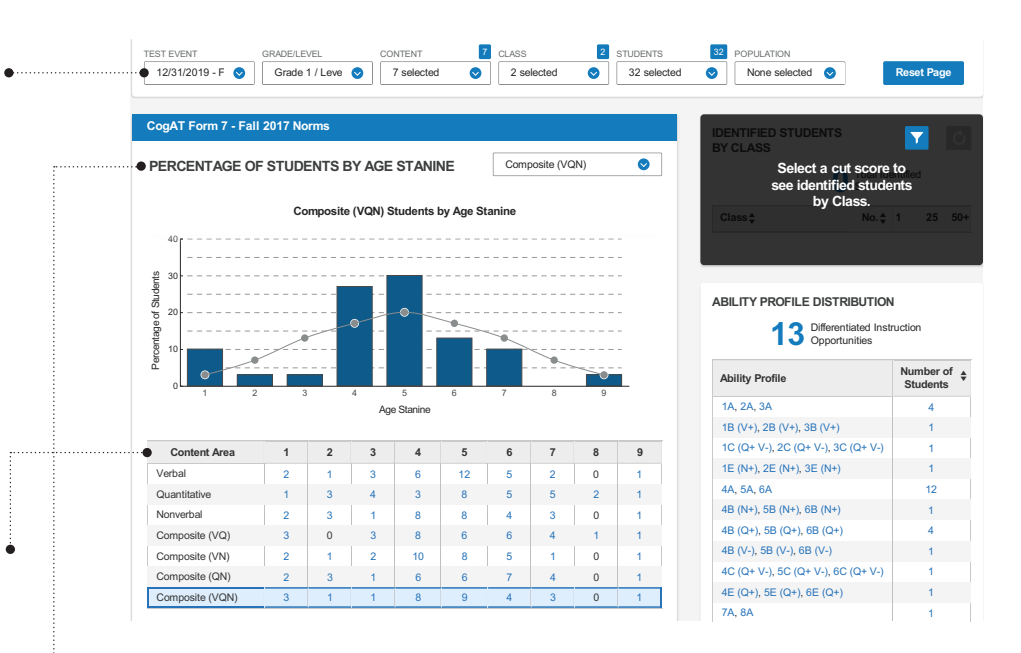

# Percentage of Students by Age Stanine:

down menu in the upper right of the window indicates the content area of shown This chart shows the distribution of the student body by stanines. The dropin the graph.

 **y-axis:** Percentage of Students

This is simply the percentage of the student body, determined by the selections made in the Filter Bar above.

**x-axis:** Age Stanine

- Stanine: one of nine broad score groupings on a normalized standard score scale. Stanines range from 1 (lowest) to 9 (highest).
- In this instance, stanines are groupings of comparative student scores in years and months.

# **Riverside Insights**

### **This report best answers:**

- Which students placed on or above our cut score? ...  $\bullet$
- How do changes in our cut score affect our numbers? ...
- How did students fare on the individual batteries and on partial composites?

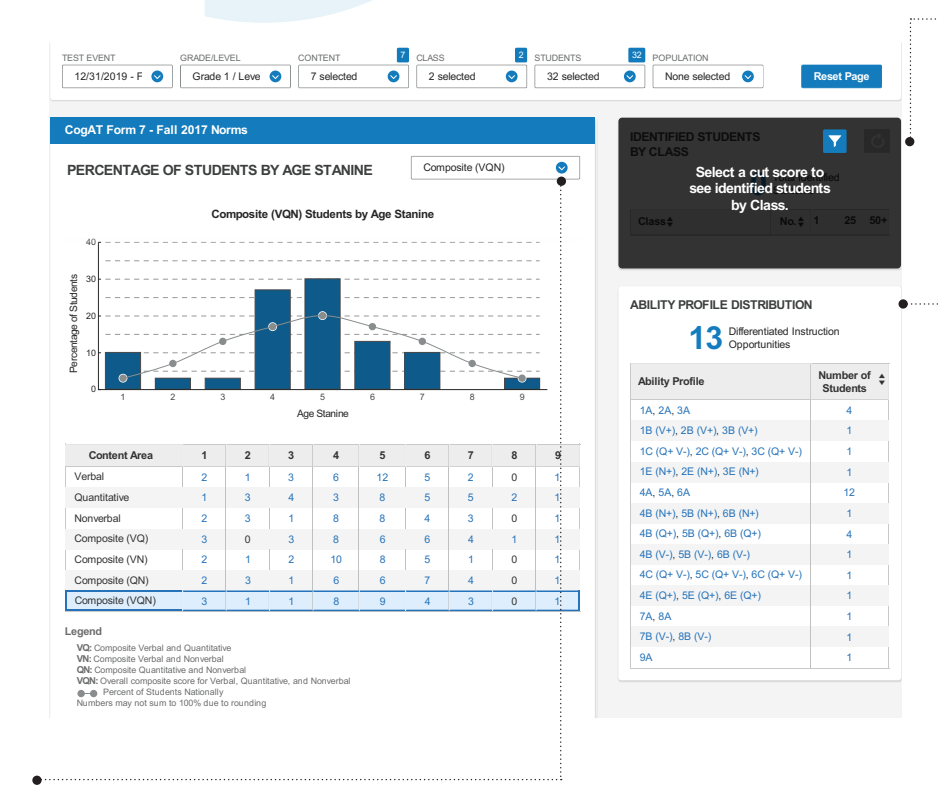

**The Content Drop-Down Menu:** this window is specific to the Percentage administrators. of Students by Age Stanine chart and will contain the options selected in the "Content" drop-down on the Filter Bar (defaulting to all options selected).

**The Cut Score Box:** this window is available for building-level roles and larger and allows users to set a score or range of scores, providing a list of students that fall within the chosen parameters.

- **The Ability Profile** is an index unique to CogAT and captures two characteristics of the student's scores: the level and the pattern:
	- Level: the typical magnitude of scores on the three batteries
	- Pattern: whether some scores are significantly higher or lower than other scores

Please note: the Ability Profile Distribution box is only available for teachers and building-level

#### **Next Report for Review**

**Differentiated Instruction Report** – teachers and building-level users can generate a  $\bullet$ list of students grouped by Ability Profile with detailed instructional suggestions and other helpful information.

#### **How to access this report in DataManager:**

**o** Access the CogAT Dashboard by logging into DataManager and selecting it from the Reports tab.

#### **Questions for Investigation**

- How do my students compare to the national curve? Are there too many in one stanine?
- How does this compare to my achievement data? What are the implications?  $\bullet$
- $\bullet$ Are the distributions significantly different by content area?

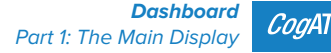